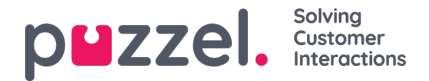

## **Ennusteen kopioiminen**

Kun ennuste on tallennettu ja mahdolliset puhelujen määrän tai keskimääräisen käsittelyajan muutokset on tehty, voidaan ennuste kopioida muille viikoille.

Tämän menetelmän ansiosta ennusteita voidaan luoda nopeasti pitkille ajanjaksoille tekemällä joukkomuutoksia viikoittaisiin määriin skaalaustoimintoa käyttämällä.

Jos haluat kopioida ennusteen, valitse Tiedot > Kopioi ennuste**(Data > Copy Forecast)**. Valitse kopioitavat viikot ponnahdusikkunasta ja napsauta Kopioi ennuste **(Copy Forecast).**